## Creating Your Kent ISD PD Account

Step 1: Go to<http://bit.ly/KISDPD> and click on Login if you already have an account or create account if you need to set up a new account.

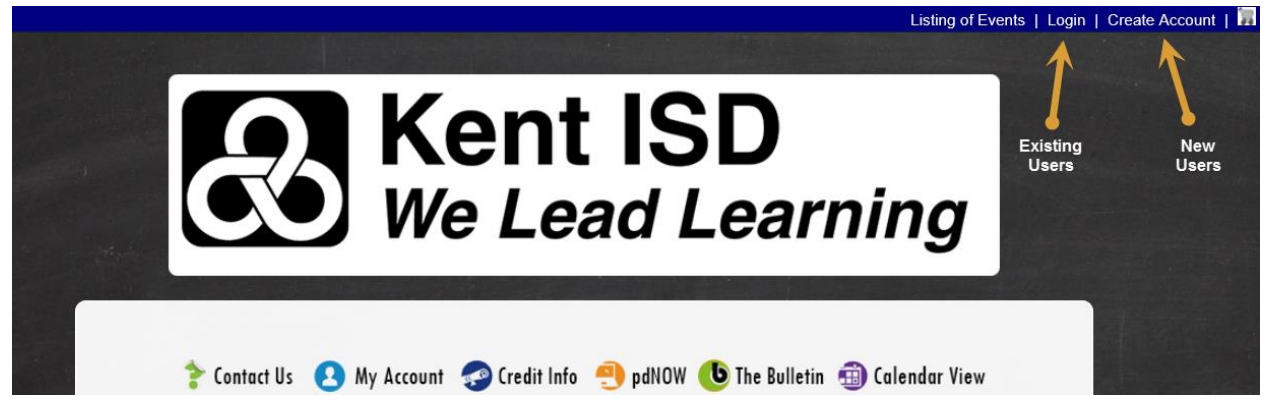

Step 2: If you are a new user, you will be prompted to fill out the below form to create your account. If you are an existing user you can click Login and type in your username and password. There is also a link to have your lost user ID or password emailed to you when you click Login.

The following information is for your account setup only and does not register you for any events.

## All Information is Required

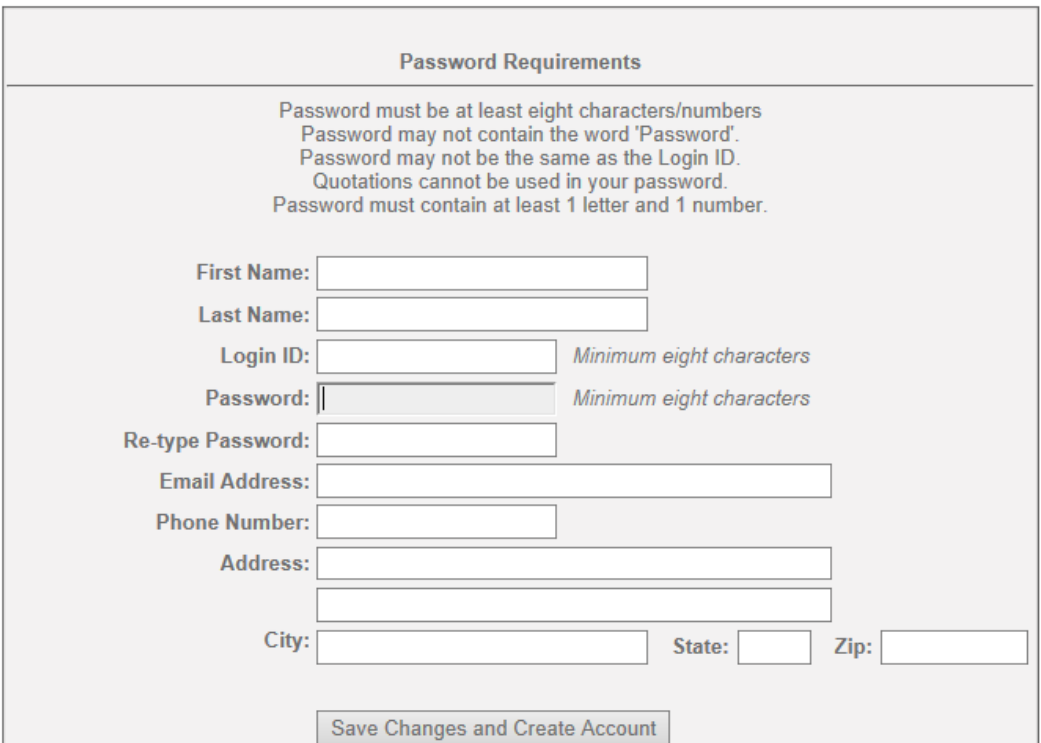

Step 3: Once you complete and submit the form you can enroll in your courses. Please save your username and password for future use. Once you are logged in search for a course and enroll**.**